## **CYBRARY**

## **Fingerprinting using nmap**

**Description:** using nmap to fingerprint the target server. (in this example we will use nmap scanme page.)

**Requirements:** nmap must be installed and internet connectivity

- **Step 1:** Run Terminal from Linux or Mac, or Command Prompt from Windows
- **Step 2:** Type nmap and hit enter
- **Step 3:** Review the possible options
- **Step 4:** Type nmap -O -v scanme.nmap.org
- **Step 5:** Review the results

**Question 1:** What are the open ports on scanme.nmap.org **Question 2:** what is the most possible OS hosting scanme.nmap.org **Question 3:** How far is the server from your machine (hint: in hops)

**CYBRARY** FOR BUSINESS

*Brought to you by: Develop your team with the fastest growing catalog in the cybersecurity industry. Enterprise-grade workforce development management, advanced training features and detailed skill gap and competency analytics.*

## **CYBRARY**

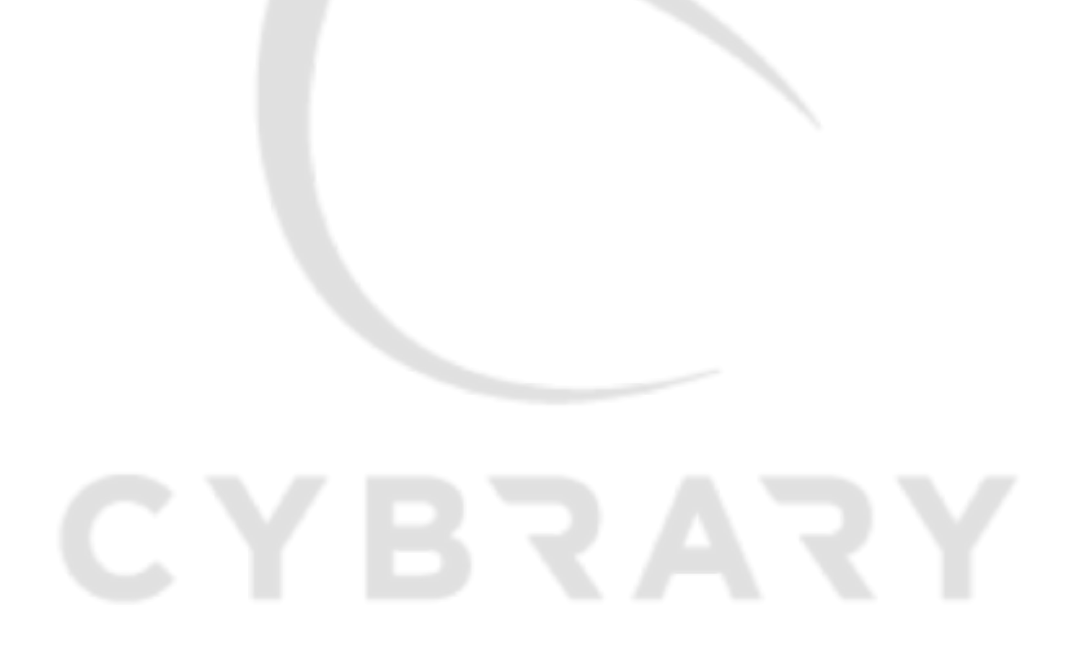

**CYBRARY FOR BUSINESS** 

*Brought to you by: Develop your team with the fastest growing catalog in the cybersecurity industry. Enterprise-grade workforce development management, advanced training features and detailed skill gap and competency analytics.*